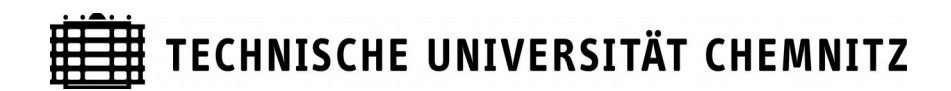

# **Fakultät für Informatik**

# **Übung/Praktikum Informatik I und Grundlagen der Informatik I**

## **Ariane Jacobs - ariane.jacobs@informatik.tu-chemnitz.de https://www-user.tu-chemnitz.de/~arij/index.html**

#### **Terminalbefehle zur Dateiverwaltung**

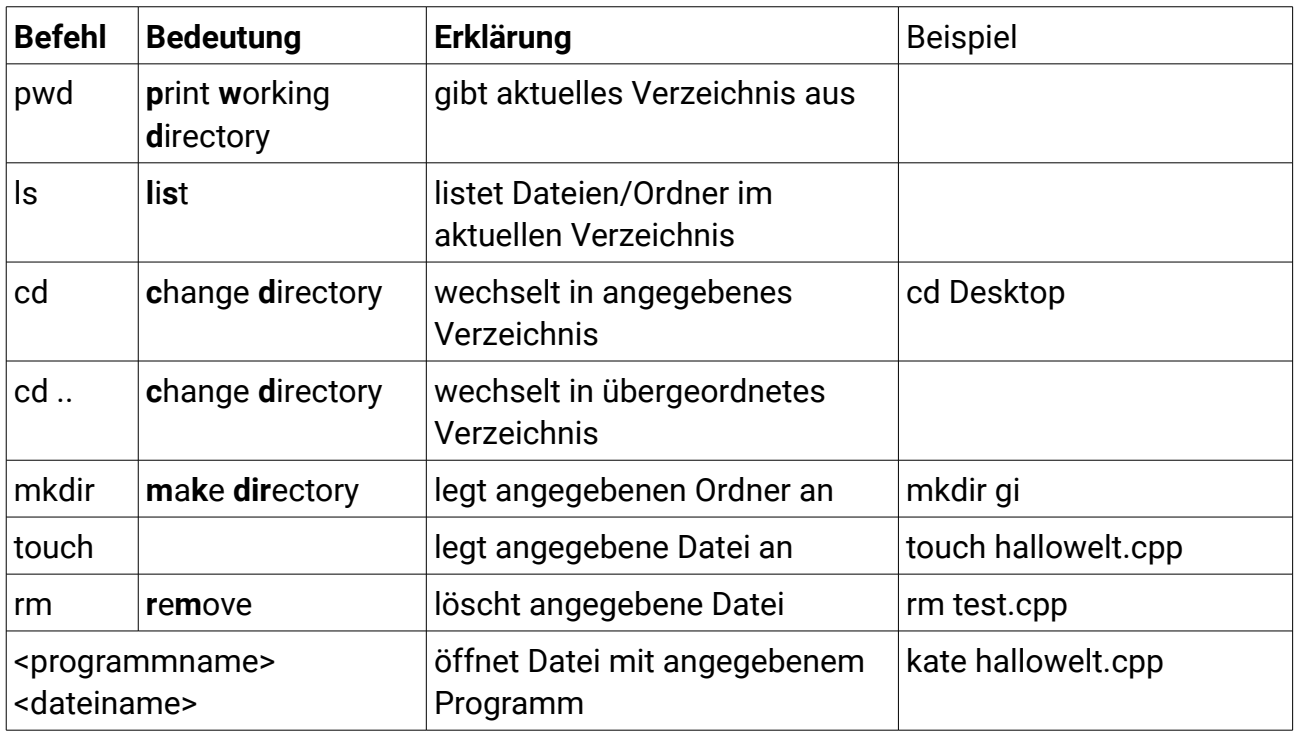

Hinweise:

- benutzen Sie **keine Umlaute und Leerzeichen** bei der Benennung von Dateien und Ordnern
- es wird zwischen Groß- und Kleinschreibung unterschieden
- Linux erstellt und löscht ohne sind-sie-sicher?-Abfrage
- Um Informationen über Befehle zu erhalten, nutzen Sie das Terminal wie folgt: "info <Befehlsname>"
- Um Hilfe für Befehle zu erhalten, nutzen Sie das Terminal wie folgt: "<Befehlsname> --help" oder "<Befehlsname> --h"

#### **Programm compilieren und ausführen**

Der Compiler übersetzt unser Programm in Maschinensprache. Wir nutzen für C++ den g++ Compiler. "g++ hallowelt.cpp" übersetzt das Programm hallowelt.cpp. Dabei stehen weitere Optionen zur Verfügung

(http://www2.informatik.uni-halle.de/lehre/c/c\_compil.html):

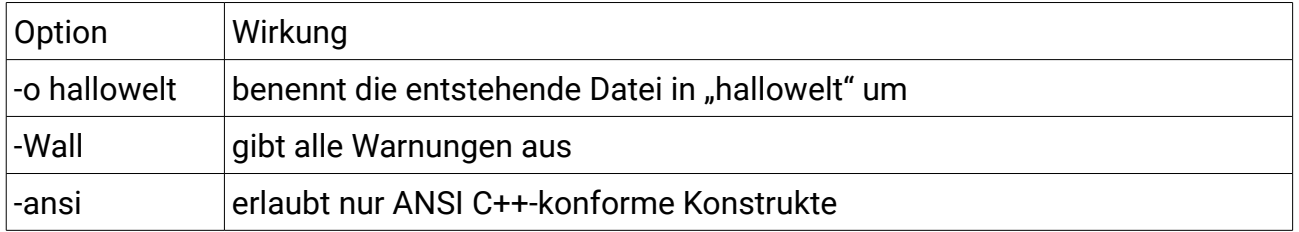

#### Beispiel: "g++ -o hallowelt -Wall -ansi hallowelt.cpp"

Befehl "make" übersetzt Programme auch: "make hallowelt". Die dazugehörige Kommandozeile wird ausgegeben. Zu beachten ist, dass mit "make" die Endung ".cpp" nicht benötigt wird bzw. zu einem Fehler führt.

Der Befehl für das Ausführen eines Programms lautet: "./". Beispiel: "./hallowelt"

Laufende Prozesse können im Terminal mit **Strg+C** abgebrochen werden. Die Eingabe eines Befehls lässt sich mit "tab" vervollständigen. Eingegebene Befehle können mit den Pfeiltasten "oben" und "unten" wiederverwendet werden.

## **Vorlage für C++ Programm**

```
#include <iostream>
using namespace std;
int main (void)
{
 cout << "Hallo Welt";
  return 0;
}
```
#### **Speichern der Dateien**

Eine Anleitung zum Anlegen eines Links zum AFS-Homeverzeichnis des URZ finden Sie unter**:**

https://www.tu-chemnitz.de/informatik/friz/linux/afs.php